Západočeská univerzita Fakulta aplikovaných věd Ústav fyzikálního inženýrství

Ing. Petr HORA, CSc.

# R A Y s

soubor programů pro výpočty zobecněnou paprskovou metodou

> Číslo zprávy: 138VP

Číslo kopie:

Vedoucí grantu : Ing. Petr HORA, CSc.

Ředitel ústavu : Doc. Ing. Miroslav BALDA, DrSc.

#### ROZDĚLOVNÍK:

Výtisk číslo: 1 archivní výtisk

> knihovna ÚFY FAV ZČU  $\overline{2}$ **ÚT AV ČR** Ing. Michal LANDA, CSc.  $\overline{3}$ Ing. Zdeněk PŘEVOROVSKÝ, CSc. ÚT AV ČR  $\overline{4}$ Ing. Jiří PÁTEK ÚFY FAV ZČU  $5\overline{)}$ Ing. František VALEŠ, CSc. ÚFY FAV ZČU 6 ÚFY FAV ZČU Ing. Petr HORA, CSc.  $7\phantom{.0}$

## Obsah

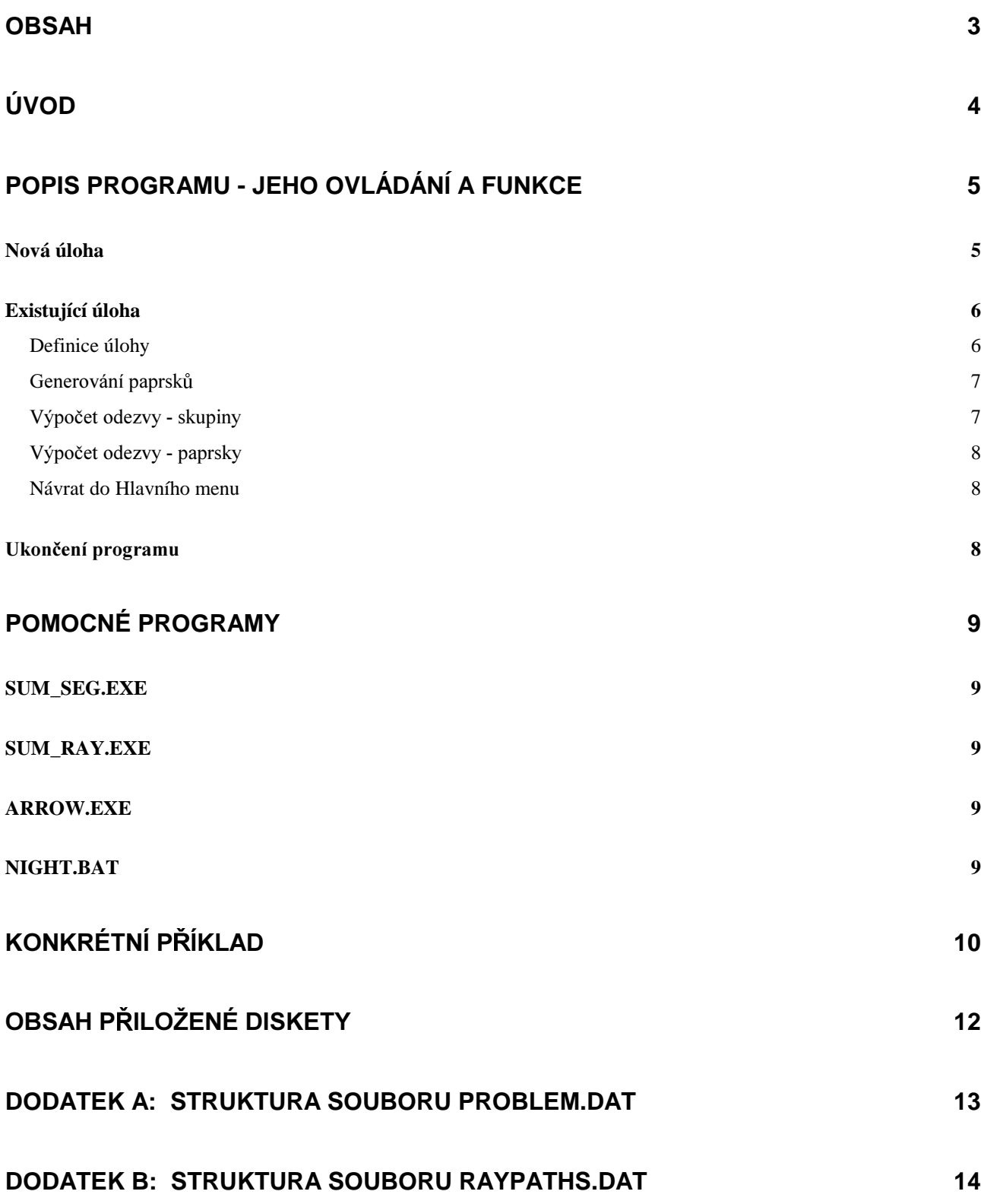

## Úvod

Tato zpráva vznikla na základě podpory grantu GA ČR č. 101/94/0971 Nové metody vyhodnocování signálů akustické emise (řešitel Ing. Petr HORA, CSc.). Tento grant se řeší v ÚFY FAV ZČU v Plzni a ÚT AV ČR v Praze.

Soubor programů RAYs slouží ke stanovení vertikálních a radiálních posuvů ve vrstevnatém lineárním izotropním homogenním prostředí pomocí teorie zobecněného paprsku. (Teoretické pozadí je uvedeno ve zprávě: Hora, P.: Teorie zobecněného paprsku a analýza tranzientních vln ve vícevrstvém pevném tělese, 114VP, ÚTSSK ČSAV, Plzeň, 1992.) RAYs pracuje se šesti typy zdrojů buzení: bodová nebo přímková exploze pod povrchem, bodová nebo přímková vertikální síla pod povrchem, bodová nebo přímková vertikální síla na povrchu. Posuvy lze stanovovat kdekoli, tj. na povrchu i uvnitř tělesa.

Požadavky na hardware i software jsou minimální: 1MB RAM, 1MB volného místa na pevném disku, grafická karta EGA nebo VGA a operační systém MS-DOS.

Součástí zprávy je disketa zahrnující soubor programů RAYs včetně zdrojových kódů.

V Plzni 30. května 1996

. . . . . . . . . . . . . . . . . . .

Ing. Petr HORA, CSc.

#### Popis programu - jeho ovládání a funkce

Soubor programů RAYs obsahuje těchto pět nejdůležitějších programů:

problem select respons1 respons2 qener

které lze spouštět samostatně nebo lze využít program menu, který je spouští za vás.

Dále si uvedeme pouze použití programu menu. Po zadání příkazu menu, za kterým musí následovat název adresáře, ve kterém jsou podadresáře obsahující soubory s popisem dané úlohy; např. menu c:\users\michal\rays, se objeví Hlavní menu

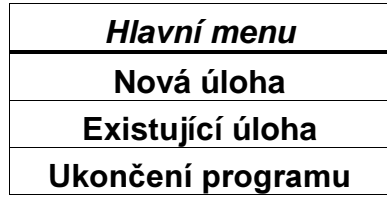

ze kterého si vybereme příslušnou nabídku.

Nyní probereme podrobně jednotlivé nabídky:

#### Nová úloha

Po volbě Nová úloha v Hlavním menu se spustí program problem, který nás vyzve k zadání názvu nové úlohy, což je zároveň název nového adresáře, do kterého se budou ukládat soubory s popisem úlohy a s výsledky. Na název nové úlohy jsou kladena stejná omezení jako na název adresáře; tj. nesmí se používat mezera, tečka, hvězdička, otazník atd.

Dále se program zeptá na parametry úlohy, což je:

- počet vrstev (maximálně 5)
- rychlost P-vln v jednotlivých vrstvách
- rychlost S-vln v jednotlivých vrstvách
- hustota jednotlivých vrstev
- · tloušťka jednotlivých vrstev
- hloubka zdroje pod povrchem
- · hloubka přijímače pod povrchem
- vzdálenost přijímače od osy  $z$

Poznámka: Při zadání vstupních hodnot v SI jednotkách je výsledek opět v SI jednotkách. Při zadání vstupních hodnot v mm (délky), µs (časy), mm/µs (rychlosti) a g/cm<sup>3</sup> (hustoty) je výsledek  $v \mu s$  (časy) a  $\mu$ m (posuvy).

Po vyplnění parametrů úlohy je program uloží do souboru problem.dat (viz Dodatek A), ukončí svoji činnost a my se vrátíme do Hlavního menu.

#### Existující úloha

Po volbě **Existující úloha** v *Hlavním menu* se objeví seznam adresářů, ve kterých jsou soubory s popisem jednotlivých úloh a kam se také ukládají výsledky a mezivýsledky výpočtu.

Po zvolení požadované úlohy se objeví menu Výběr akce:

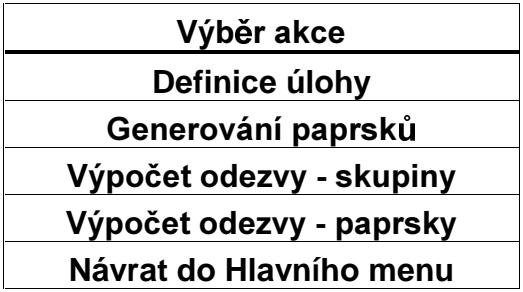

#### Definice úlohy

Akce, které následují po volbě Definice úlohy, jsou totožné s akcemi po volbě Nová úloha z Hlavního menu; tj. spustí se program problem, který se zeptá na parametry úlohy a následně je uloží do souboru problem.dat.

Po modifikaci parametrů úlohy nás program vrátí do menu Výběr akce.

#### Generování paprsků

Po této volbě se spustí programy gener a select, které vypíší tabulku časů příchodů prvních a posledních paprsků, které se skládají z 1 až 20 segmentů.

Podle uvažovaného časového úseku odezvy zvolíme maximální počet segmentů a maximální čas příchodu.

Poté se vygenerují potřebné paprsky a vzniknou soubory: maxtime.dat (obsahuje hodnotu maximálního času příchodu), raypaths.dat (obsahuje popis uvažovaných paprsků - cesta a okamžik příchodu, viz Dodatek B), arrivals. old (obsahuje časy příchodů paprsků) a arrivals. dat (obsahuje setříděné časy příchodů paprsků).

Po vygenerování paprsků nás program vrátí do menu Výběr akce.

#### Výpočet odezvy - skupiny

Po této volbě se spustí program respons1, který nás vyzve k zadání parametrů výpočtu, což je:

- · Uvažovaná doba odezvy
	- · minimální doba odezvy
	- · maximální doba odezvy
	- · přírůstek času
- $\bullet$  Typ zdroje
	- · bodová exploze pod povrchem
	- · bodová vertikální síla pod povrchem
	- · bodová vertikální síla na povrchu
	- přímková exploze pod povrchem
	- · přímková vertikální síla pod povrchem
	- · přímková vertikální síla na povrchu
- Typ přijímače
	- vertikální výchylka pod povrchem
	- radiální výchylka pod povrchem
	- vertikální výchylka na povrchu
	- · radiální výchylka na povrchu

Po ukončení výpočtu vzniknou soubory: result.dat (obsahuje parametry výpočtu) a suma.1, suma.2, suma.3 atd. (obsahují příspěvky od paprsků, které mají daný počet segmentů; jde o textové soubory se dvěma sloupci čísel - čas a výchylka).

Po výpočtu nás program vrátí do menu Výběr akce.

#### Výpočet odezvy - paprsky

Po této volbě se spustí program respons2, který nás vyzve k zadání parametrů výpočtu, viz Výpočet odezvy - skupiny.

Po ukončení výpočtu vzniknou soubory: result.dat (obsahuje parametry výpočtu) a 1, 2, 3 atd. (obsahují příspěvky od jednotlivých paprsků; jde o textové soubory se dvěma sloupci čísel - čas a výchylka).

Po výpočtu nás program vrátí do menu Výběr akce.

#### Návrat do Hlavního menu

Program nás vrátí do Hlavního menu.

#### Ukončení programu

Po volbě Ukončení programu v Hlavním menu se nás program zeptá, zda-li to myslíme vážně. Pokud ano, tak se program ukončí.

### Pomocné programy

Kromě hlavních částí obsahuje RAYs ještě čtyři pomocné programy, které si zde v krátkosti popíšeme.

#### **SUM SEG.EXE**

Tento program slouží pro součet příspěvků od jednotlivých n-segmentových paprsků, tj. příspěvků vytvořených po volbě Výpočet odezvy - skupiny. Program si sám najde příslušné soubory suma.1, suma.2, suma.3 atd. a sečte je.

### **SUM\_RAY.EXE**

Tento program slouží pro součet příspěvků od jednotlivých paprsků, tj. příspěvků vytvořených po volbě Výpočet odezvy - paprsky. Program si sám najde příslušné soubory 1, 2, 3 atd. a sečte je.

### **ARROW.EXE**

Tento program načte soubor arrivals.old, setřídí paprsky podle příchodů a vytvoří soubor arrow.dat, jehož řádky se skládají z doby příchodu paprsku, nuly a názvu paprsku.

### **NIGHT.BAT**

Tento dávkový soubor slouží k zadání několika výpočtů za sebou bez nutnosti interaktivně zadávat parametry výpočtu.

### Konkrétní příklad

#### $I<sub>l</sub>$ lloha:

Nalézt vertikální výchylku na povrchu ocelové desky o tloušť ce 45 mm, která je buzena kolmou bodovou povrchovou silou se skokovou časovou závislostí (Heaviside). Vzdálenost buzení od snímače je 45 mm.

#### Řešení:

- 1) Zadáme příkaz menu následovaný parametrem, jenž má význam adresáře, ve kterém jsou podadresáře obsahující soubory s popisem příslušné úlohy; např. menu c:\users\michal\rays. Potom se objeví Hlavní menu.
- 2) V Hlavním menu zvolíme položku Nová úloha.
- 3) Zadáme název úlohy, např. OC45UP45.
- 4) Zadáme parametry problému. V našem problému:

```
Popis vrstev
============
Pocet vrstev : 1
Rychlost P-vln :
                     5950
Rychlost S-vln :
                     3180
Hustota :
                     7800
Tloustka :
                     0.045Umisteni zdroje
===============
Hloubka zdroje pod povrchem : 0
Umisteni prijimace
==================
Hloubka prijimace pod povrchem : 0
Vzdalenost prijimace od osy z : 0.045
```
Potom se objeví Hlavní menu.

- 5) V Hlavním menu zvolíme položku Existující úloha.
- 6) Vybereme úlohu OC45UP45. Potom se objeví menu Výběr akce.
- 7) V menu *Výběr akce zvolíme položku* Generování paprsků. Následně se vypíše tabulka časů příchodů prvních a posledních paprsků, které se skládají z 1 až 20 segmentů.

#### *KONKR®TN² P½²KLAD*

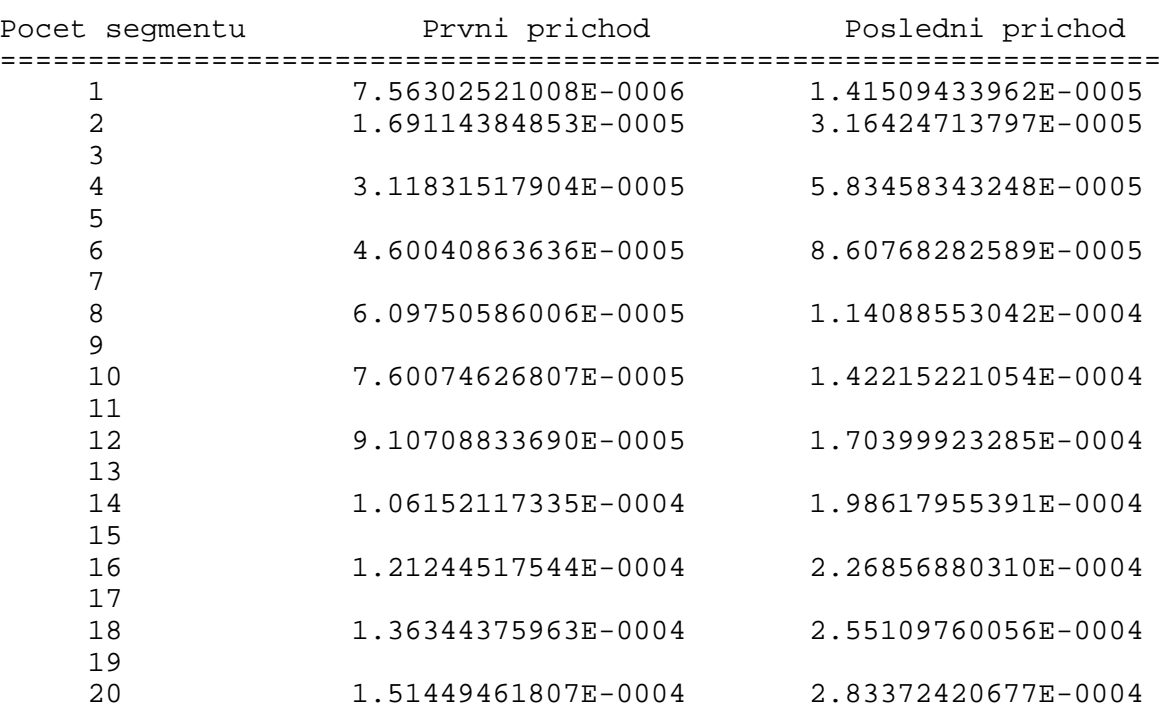

Podle uvažovaného časového úseku odezvy zadáme maximální počet segmentů a maximální čas příchodu, např. maximální počet segmentů 12 a maximální čas příchodu 100e-6 s. Potom se vygenerují příslušné paprsky a objeví menu *Výběr akce*.

- 8) V menu *Výběr akce* zvolíme položku Výpočet odezvy skupiny.
- 9) Zadáme parametry výpočtu. V našem případě :

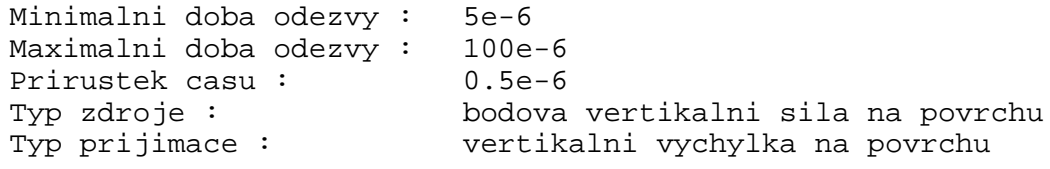

- 10) Po ukončení výpočtu jsme v menu Výběr akce, kde zvolíme položku Návrat do Hlavního **menu**.
- 11) V *Hlavním menu* zvolíme položku Ukončení programu.
- 12) Programem sum\_seg.exe sečteme jednotlivé příspěvky.

### Obsah přiložené diskety

Přiložená disketa obsahuje veškeré již výše zmíněné programy včetně svých zdrojových kódů v jazyce Pascal, tj.:

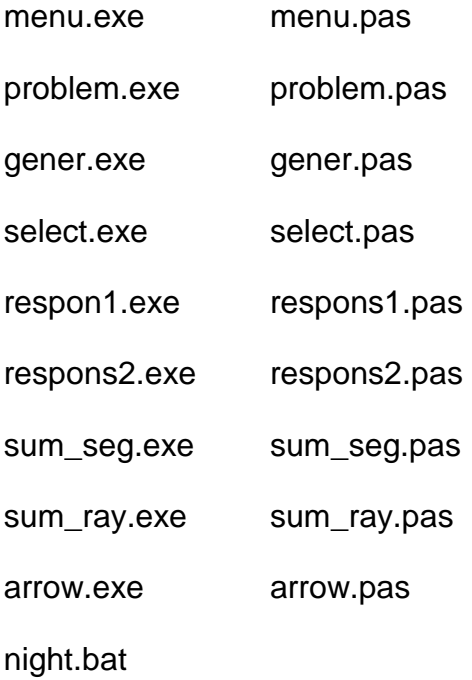

Navíc disketa obsahuje tpu-jednotku pro výpočty v komplexním oboru se svým zdrojovým kódem :

complex.tpu complex.pas

Na disketě jsou též adresáře obsahující zadání a výsledky úlohy řešené v předchozí kapitole a několik podobných úloh.

### Dodatek A: Struktura souboru PROBLEM.DAT

Textový soubor problem.dat obsahuje parametry úlohy a má následující formát:

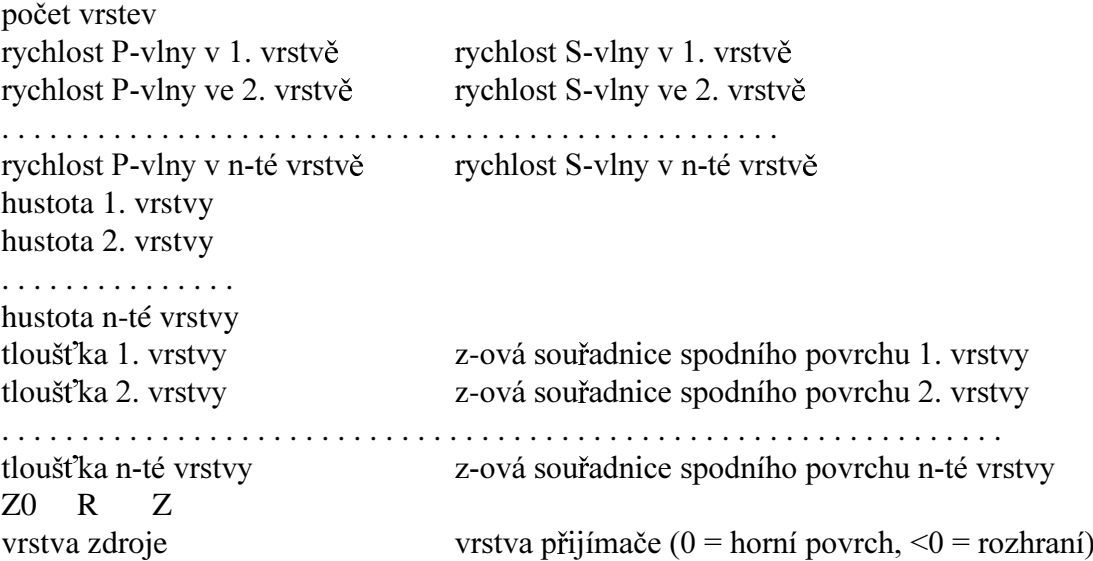

Tedy např.

 $\mathbf{1}$ 6000 3500 7800  $0.05$  $0.05$  $\overline{0}$  $10$  $\overline{0}$  $\mathsf{O}\xspace$  $\overline{0}$ 

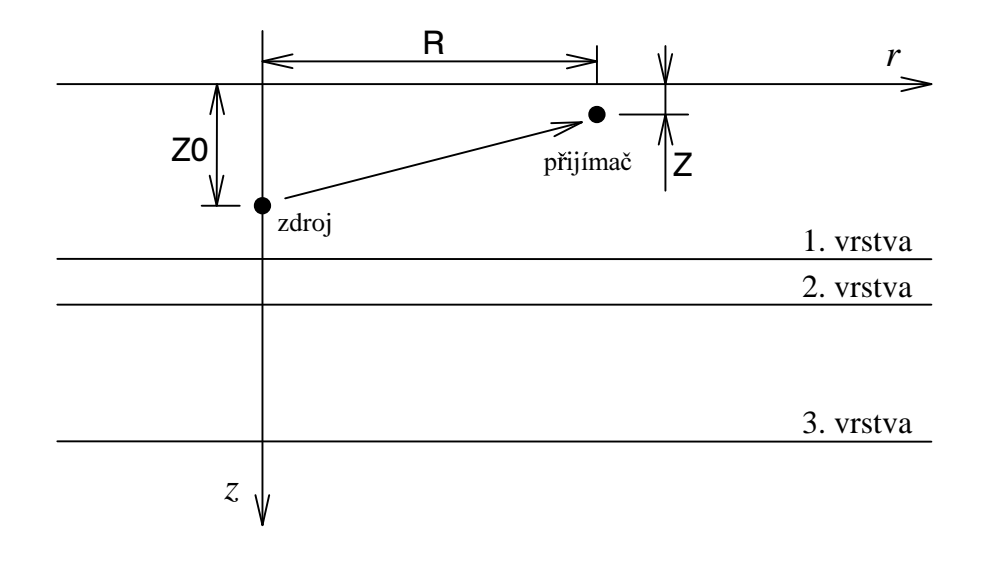

#### **Dodatek B: Struktura souboru RAYPATHS.DAT**

Textový soubor raypaths.dat obsahuje popis uvažovaných paprsků a má následující formát :

maximální doba odezvy

název paprsku čas příchodu paprsku bod na imaginární ose komplexní roviny odpovídající příchodu paprsku z-ový průmět P-segmentů v 1. vrstvě z-ový průmět S-segmentů v 1. vrstvě z-ový průmět P-segmentů ve 2. vrstvě z-ový průmět S-segmentů ve 2. vrstvě . . . . . . . . . . . . . . . . . . . . . . . . . . . . . . . . . . . . . . . . . . . . . . . . . . . . . . . . . . . . . . z-ový průmět P-segmentů v n-té vrstvě z-ový průmět S-segmentů v n-té vrstvě kolikrát se daný paprsek uvažuje atd.

Tedy např.

```
1.00000000000000E-0004
s1¶1
 1.0084033613445378E-0005
 1.6806722689075630E-0004
 0.000 0.000
  1
p1
 1.0084033613445378E-0005
 1.6806722689075630E-0004
 0.000 0.000
  1
s1¶1S1
 3.4004723292034275E-0005
 1.6806722689075630E-0004
 0.000 0.090
  1
p1S1
 2.5586069486120485E-0005
 1.1510986596214263E-0004
 0.045 0.045
  1
. . . . . . .
```